**Emergency Assistance for Non-Public Schools (EANS) Office Hour**

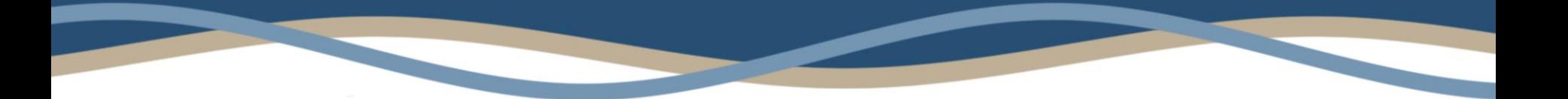

#### **Wednesday, February 9, 2022 10:00 AM – 11:00 AM Office of Federal Emergency Relief Programs (OFERP)**

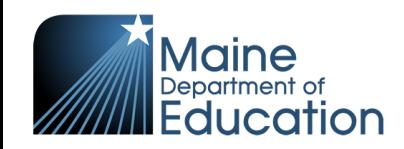

# **OFERP Introductions**

- Kevin Harrington, GEER/EANS Coordinator
- Robert Palmer, Management Analyst
- Shelly Chasse-Johndro, Director

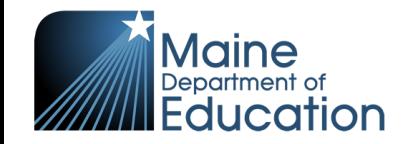

# **Today's Topics**

- CRRSA EANS I Reallocation Process
- ARP EANS II
- Inventory and Reporting Dates
- Question and Answers
- Reimbursement Process (Optional)

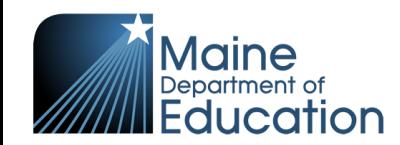

# **CRRSA EANS I Reallocation**

- **CRRSA EANS I Reallocation process will be:**
	- GEMS application available at https://www.4pcamaine.org/
	- Released on Wednesday, February 9, 2022

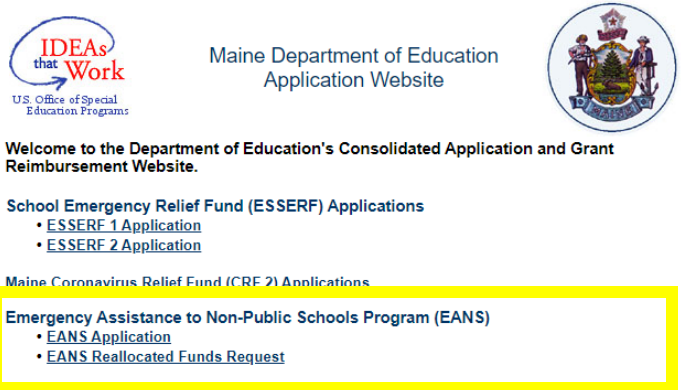

- An email will be sent to all participating CRRSA EANS applicant leads
- **Due by 11:59pm on Friday, March 11, 2022**
- **Please confirm participation regardless of requesting additional funding**
	- Your school has the option to opt out of participating in the CRRSA EANS Reallocation process.
		- By selecting "**No**", your school is indicating that it will not participate in the CRRSA EANS Reallocation process.
		- By selecting "**Yes**", your school is indicating that it would like to request additional CRRSA EANS funding.

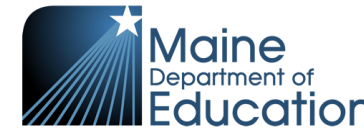

#### **CRRSA EANS I Reallocation**

A non-public school that participated in CRRSA EANS may indicate **additional needs.** If additional CRRSA EANS funding becomes available, how much additional funding is needed?

> 3000 4000-6000 7300 **Purchased Purchased Property Services Equipment Total Services** Communication **Amount Supplies** Supplies to sanitize, disinfect, and clean school facilities 22686.00 Reimbursement 3.00 3.00 22692.00 dfg df gdf df df sdfds fdf **Future Expense** 3.00 2.00 1.00 6.00 oj poj pi Personal Protective Equipment (PPE) Reimbursement 4.00 5.00 6.00 15.00 po]]o [p[p\] **Future Expense** 6.00 5.00 4.00 15.00 :\p;\\\ gh gh g hfg fg fg Portable air purification systems 7.00 8.00 9.00 Reimbursement 24.00 byybyx ycb cy bcyx **Future Expense** 9.00 8.00 7.00 24.00 j gjg hhgjg hjhgjhgjhgghgg hgjh \$23,190.00 **Reinbursement Total** \$22.844.00 \$169.00 \$177.00 \$268.00 \$270.00 \$272.00 **Future Total** \$810.00 \$23,112.00 \$439.00 \$449.00 \$24,000.00 **Total**

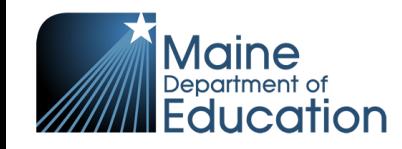

**Save Budgets and Documentation** 

# **CRRSA EANS I Reallocation**

- The reallocated funds **follow all the same statutory requirements** as the original CRRSA EANS I program.
	- Allowability, necessary, and reasonableness
	- Property of the Maine Department of Education
	- Services procured by the Maine Department of Education
	- Reimbursements for expenses prior to April 26, 2021
	- No services or assistance for which the non-public school already received PPP funds, ESSER equitable services, or Coronavirus Relief Fund (CRF) funding, services, or assistance will be submitted

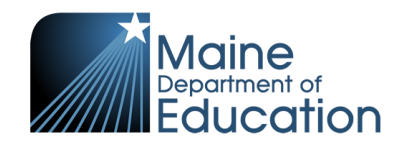

# **CRRSA EANS I Reallocation and Application**

If the original EANS application needs to be revised to utilize more of the allocation, all changes will need to be completed by 11:59pm on Friday, March 11, 2022.

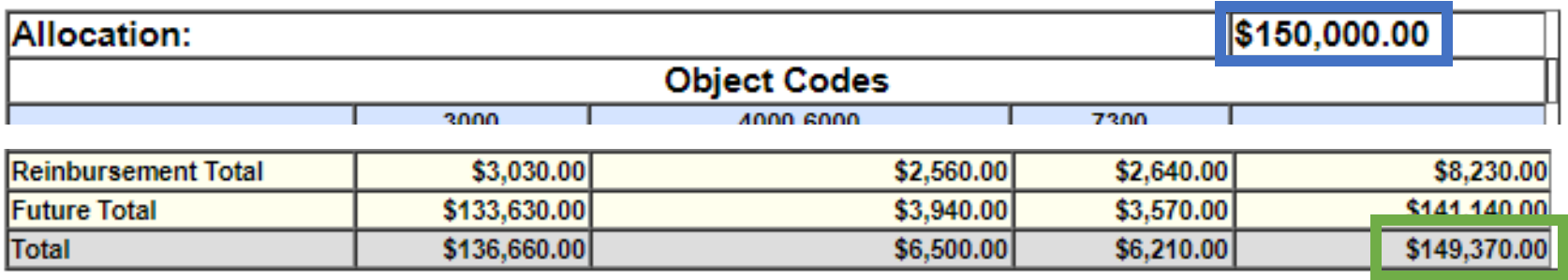

#### **Allocation – Application Amount = Unbudgeted Funds \$150,000** - **\$149,370** = **\$630**

All unbudgeted funds will be reallocated to non-public schools who identify additional needs.

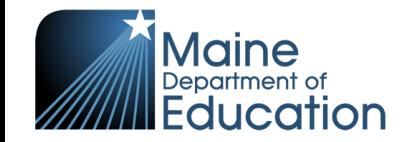

# **American Rescue Plan (ARP) EANS II**

- The ARP Act authorized a **second round of funding** to provide services or assistance to non-public schools.
- The ARP Emergency Assistance for Non-Public Schools (EANS) is similar to section 312(d) of the CRRSA Act with **two exceptions.**
	- 1. a State educational agency (SEA) may only provide services or assistance under ARP EANS to non-public schools that **enroll a significant percentage of students from low-income families** and are most impacted by COVID-19, and
	- 2. an SEA **may not use ARP EANS funds to provide reimbursements**to any non-public school for costs the school incurred to address the impact of COVID-19 emergency.

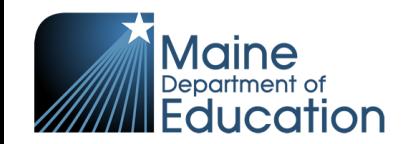

#### **ARP EANS II**

SEA may only provide services or assistance to nonpublic schools that **enroll a significant percentage of students from low-income families**

- U.S. Department of Education (USED) recommends that the non-public school **must serve 40%+of students from low-income families enrolled**
	- Using the Small Area Income and Poverty Estimates (SAIPE) program poverty data, only 2 participating non-public schools would be eligible to be served.
- A tiered approach with an alternate significant percentage was provided on the ARP EANS Application, which was submitted to the USED on September 9, 2021
	- The ARP EANS Application **was not approved**because the alternate poverty percentage **was not significant enough**

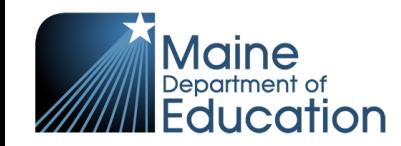

#### **ARP EANS II**

The challenge is determining an alternative significant poverty percentage that aligns to the requirements of ARP EANS and acceptable to the USED

• Proposing an alternate significant percentage threshold of 25% with a tiered approach.

The revised ARP EANS Application is being reviewed by the Commissioner's and Governor's Office before resubmission to USED.

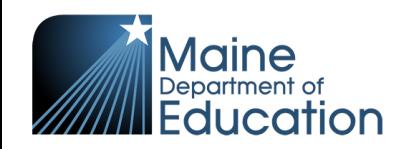

#### **ARP EANS II**

Source(s) of poverty data that will be used to determine counts of students from low-income families in non-public schools

- Data on student eligibility for free or reduced-price lunch under the Richard B. Russell National School Lunch Act (43 U.S.C. 1751 et seq.).
	- Income Guidelines for Free and Reduced Price Meals
		- Family Size
		- Family Income
		- Student Names (for non-public use only)

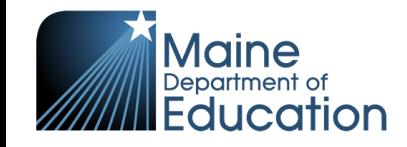

# **Inventory**

- In the Grant Award Notification (GAN), *Attachment B: Inventory Requirements*, explains all property purchased or reimbursed through CRRSA EANS I must be properly inventoried.
	- It is the responsibility of the non-public school to have a procedure process identified for tracking and inventory property purchased.
	- The procedure must meet the following federal requirements: 2 CFR Part 200.302(b)(7) and 2 CFR Part 200.319(C).
- An inventory worksheet has been developed to assist you with the process and can be found https://www.maine.gov/doe/covid-19/fedrelief#eans.
	- Non-public schools will need to create an inventory tag. Each item will need to be tagged with the inventory number, funding source (CRRSA EANS), and the Maine Department of Education as the title holder.
		- Tag Example: Inventory Number 107, CRRSA EANS, Maine Department of Education

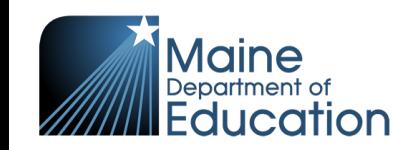

# **Inventory Reporting Due Dates**

The Inventory Report needs to be submitted to Maine Department of Education's Office of Federal Emergency Relief Programs annually along with a final report at the end of the grant period for the United States Department of Education.

Submit the Inventory Reports to **EANSProgram.DOE@maine.gov** 

Annual Due Date 01/31/2022 Annual Due Date 01/31/2023 Final Due Date 09/30/2023

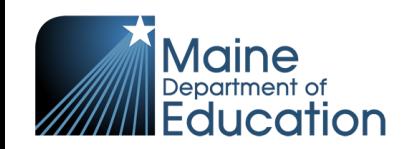

# **Q & A**

#### Please unmute yourself or use the chat to ask questions!

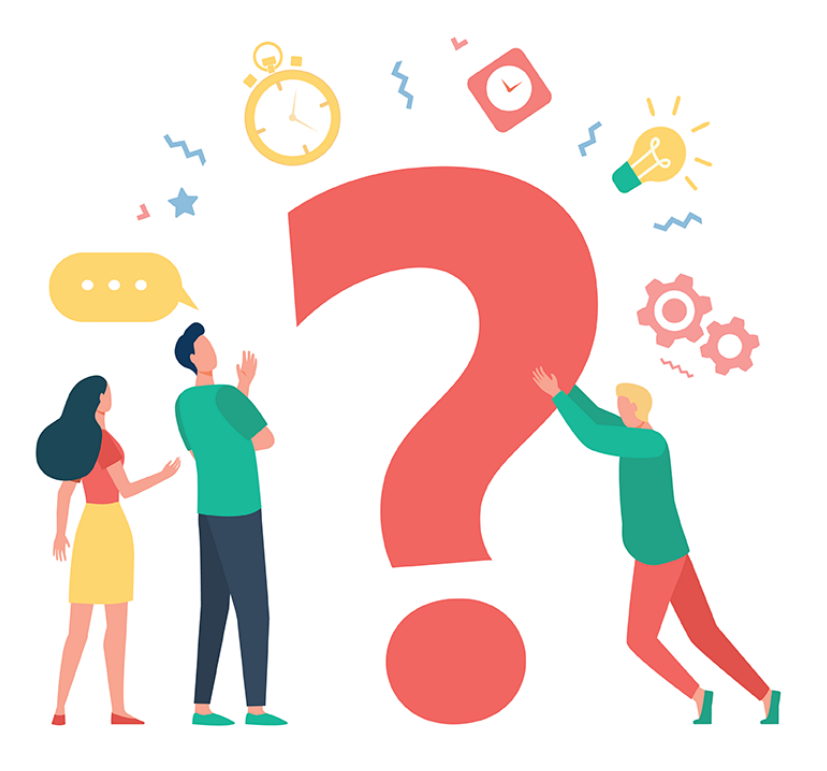

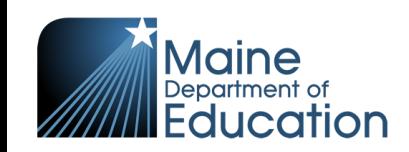

# **Reimbursements in GEM**

**Attachment D:** Preparing Invoices and Supporting Documentation

- Supporting Documentation
	- Trial Balance with date of purchase, supplier and amount
	- Paid Invoices/Receipts
- Submitting Documentation
	- Documents should be sequential reflecting the trial balance
	- Write the Category name and the Account on each invoice or purchase order
	- PDF format

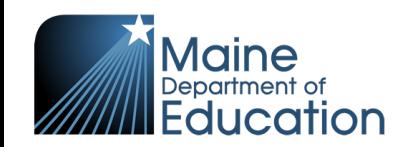

#### **Reimbursements in GEM**

#### https://www.4pcamaine.org

#### Federal Grant Reimbursement System

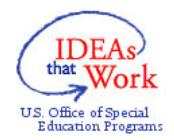

**Maine Department of Education Application Website** 

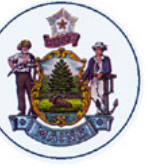

Welcome to the Department of Education's Consolidated Application and Grant **Reimbursement Website.** 

**School Emergency Relief Fund (ESSERF) Applications** 

- **ESSERF 1 Application**
- **ESSERF 2 Application**

**Maine Coronavirus Relief Fund (CRF 2) Applications** 

**Emergency Assistance to Non-Public Schools Program (EANS)** 

**Federal Grant Reimbursement System** 

SY20-21 INVOICES SY19-20 INVOICES SY18-9 INVOICES ACCOUNT GUIDANCE LOG OUT **HOME** SY21-22 INVOICES Fede sement Menu

Welcome to the Federal Grant Reimbursement System Home screen. The blue menu bar provides links for creating and submitting invoices and track balances for all funds your LEA receives, and an account maintenance screen (ACCOUNT MAINTENANCE) where you can update any user information that needs to be changed.

Federal regulations require that all federal grantees ensure that any vendors and individuals that receive federal nd Secondary School E funds from their grants are not designated as excluded on the debarment, suspension and other exclusionary action list. Please use the system for award management (SAM) to ensure that all vendors selected are eligible for federal funding. Vendors and individuals designated as excluded on the list cannot be funded with federal grant money. https://www.sam.gov/portal/public/SAM/

> **SAM Instructions: Exclusion Search Quick Search Guide**

To view quidance for providing reimbursement documentation go to: COMPLIANCE GUIDANCE

To view instructions for using this software go to: Instructions for Using the Federal Grant **Reimbursement System** 

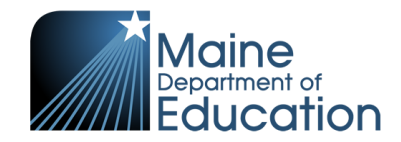

## **GEM Steps for Reimbursement**

- 1. Choose a grant from the drop-down menu
- 2. Click on the button that says "NEW"
	- *a. If the previous invoice has not been submitted or approved there will not be a new button.*
- 3. Begin the reimbursement request
- 4. Reimbursement requests are reviewed by the:
	- a. the EANS team within 10 business days, and
	- b. DAFS within 25 business days.
	- c. Once approved, reimbursement checks should be received within 3-10 days.

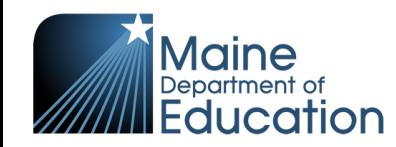

# **Reimbursement Request Process**

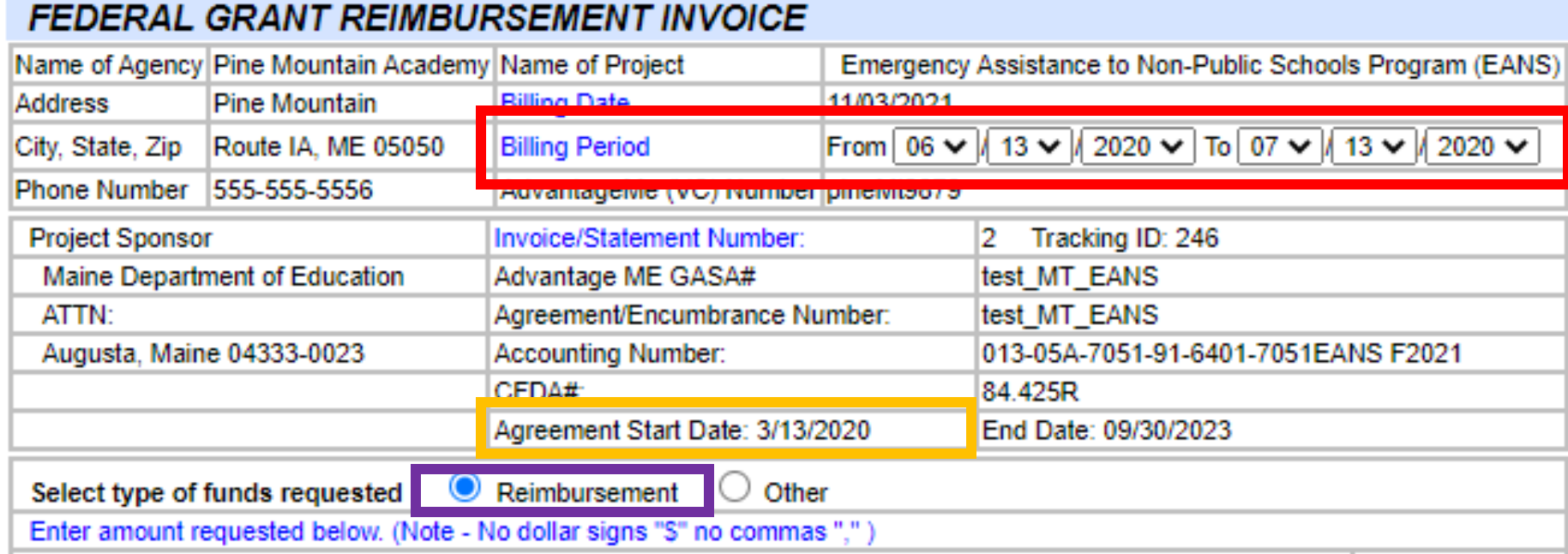

#### **The billing period dates:**

ucation

- Can be monthly or, at most, quarterly without spanning fiscal years (July to June)
- Should be reflective of the dates of goods (I.e. receipts and invoices)
- Can reflect back to the **agreement start date (3/13/2020**)
- Always select **Reimbursement**for type of funds

# **Reimbursement Request Process**

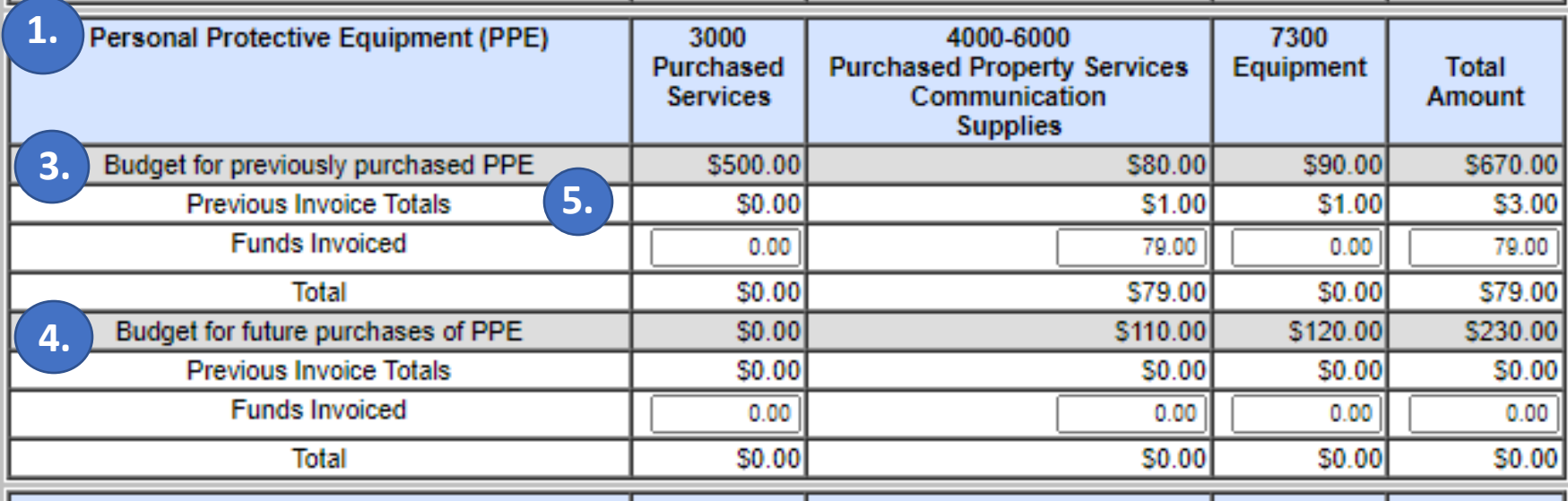

**2.**

- **1. Allowable Category** aligned with the GEMS Application
- **2. Budget Categories** aligned with the GEMS Application
- 3. GEMS Application Budget line from the allowable category and **reimbursement line**
- 4. GEMS Application Budget line from the allowable category and **future expense line**
- 5. The total for each budget category within the budget line for the allowable category of all the pervious invoices. To determine the remaining funds that can be reimbursed, take the budget line minus the previous invoice total.

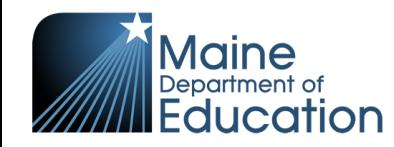

# **Reimbursement Request Process**

![](_page_19_Picture_46.jpeg)

Indicate the **total** of each budget category for the allowable category within the budget line of the reimbursement request.

Important Notes:

- When entering dollar amounts, do not use dollar signs " $\zeta$ " or commas ",".
- The totals should be reflected in the supporting documentation.

![](_page_19_Picture_6.jpeg)

#### **Reimbursement Dates**

- Any purchase made prior to April 26, 2021 would be included in the **"Budget for previously purchased"** area.
- Any purchase made after April 26, 2021 would be included in the **"Budget for future purchases"** area.

![](_page_20_Picture_39.jpeg)

![](_page_20_Picture_4.jpeg)

# **Q & A**

#### Please unmute yourself or use the chat to ask questions!

![](_page_21_Picture_2.jpeg)

![](_page_21_Picture_3.jpeg)

#### **Resources**

![](_page_22_Figure_1.jpeg)

- US DOE EANS FAQ
- US DOE EANS
- https://www.maine.gov/doe/covid-19/fedrelief

![](_page_22_Picture_5.jpeg)

#### **Contact Information**

![](_page_23_Picture_45.jpeg)

![](_page_23_Picture_46.jpeg)

![](_page_23_Picture_3.jpeg)